# Silver Back Office 5.2.0 for Silver Pro Restaurant

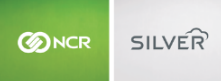

Our latest release is here!

With our latest version, we're bringing you more great features that will help you run your business even smoother and more efficiently! For detailed information and articles, please log in to your

back office and click on **HELP**.

#### **FINANCIAL SHIFTS UPDATES**

With the Silver Back Office 5.2 release Silver Pro Restaurant customers can now view declared cash and over/short amount directly from the Financial Shifts table. To access this essential financial shift data, navigate to the Financial Shifts section under the Results tab.

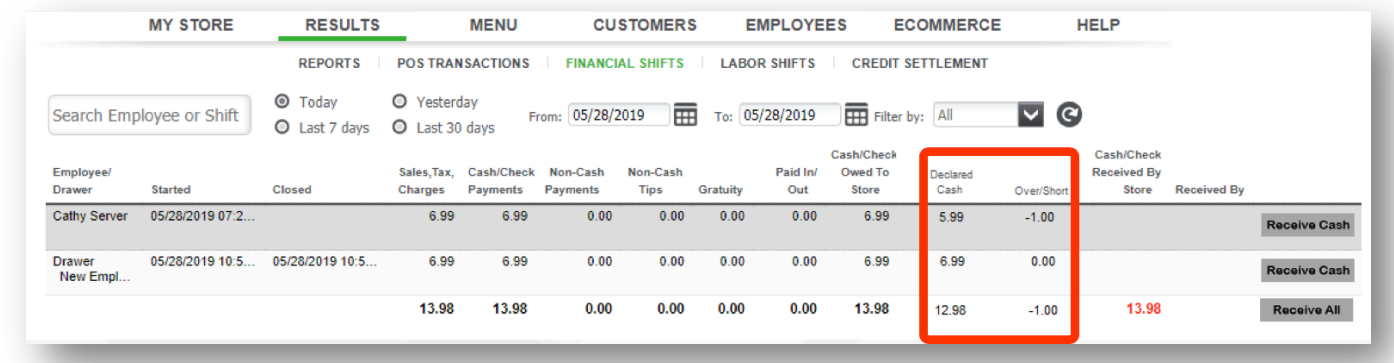

#### **DUPLICATE PROMOTIONS**

You can now quickly duplicate a promotion from the Promotions details page. Select an existing promotion and click the duplicate icon in the upper right-hand corner of the page. Fields on the newly created promotion will be pre-populated; simply make any necessary changes and click "Save".

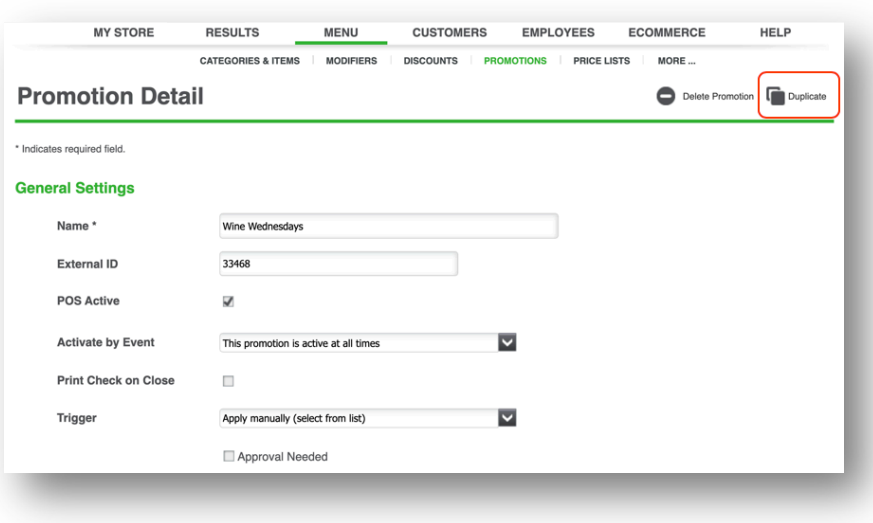

### **DUPLICATE DISCOUNTS**

You can also save time by duplicating a discount from the Discount details page. Select an existing discount and click the duplicate icon in the upper right-hand corner of the page. Fields on the newly created discount will be pre-populated; simply make any necessary changes and click "Save".

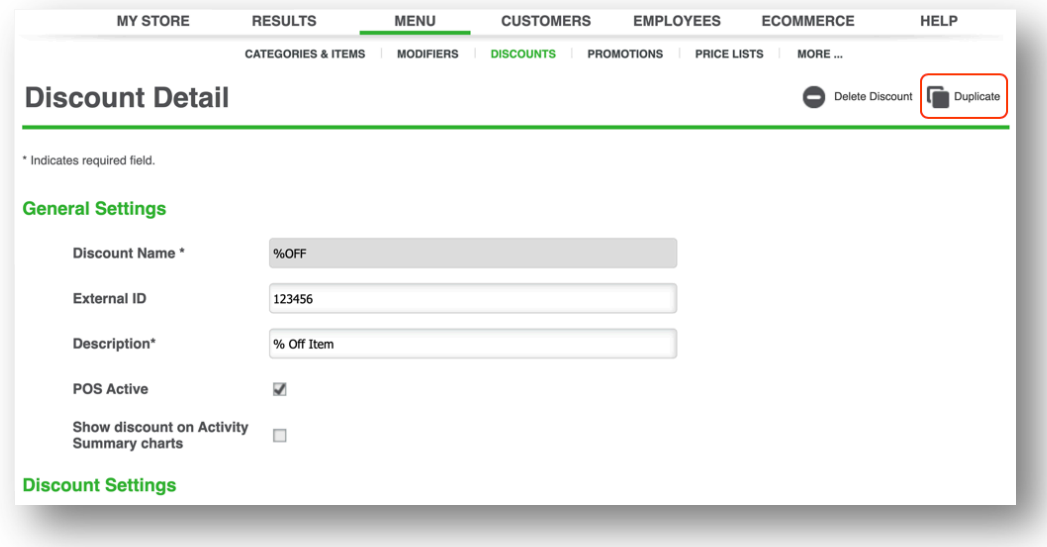

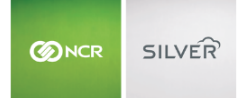

## **'MODIFIED BY' INCLUDED IN ITEM EXPORT**

Item exports now support a "Modified By" field. You can now see up to 5 modifier groups that are assigned to a single item on the item export (excel/csv).

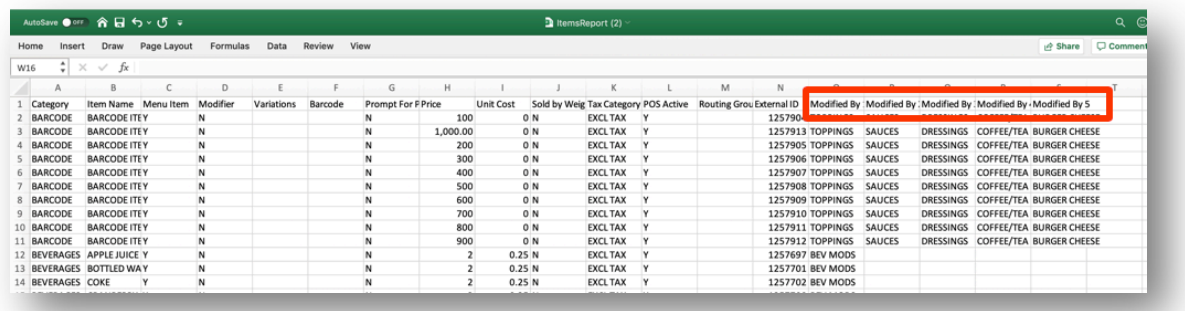

To view the item export, navigate to the Item Report, and select the desired format to export the item list.